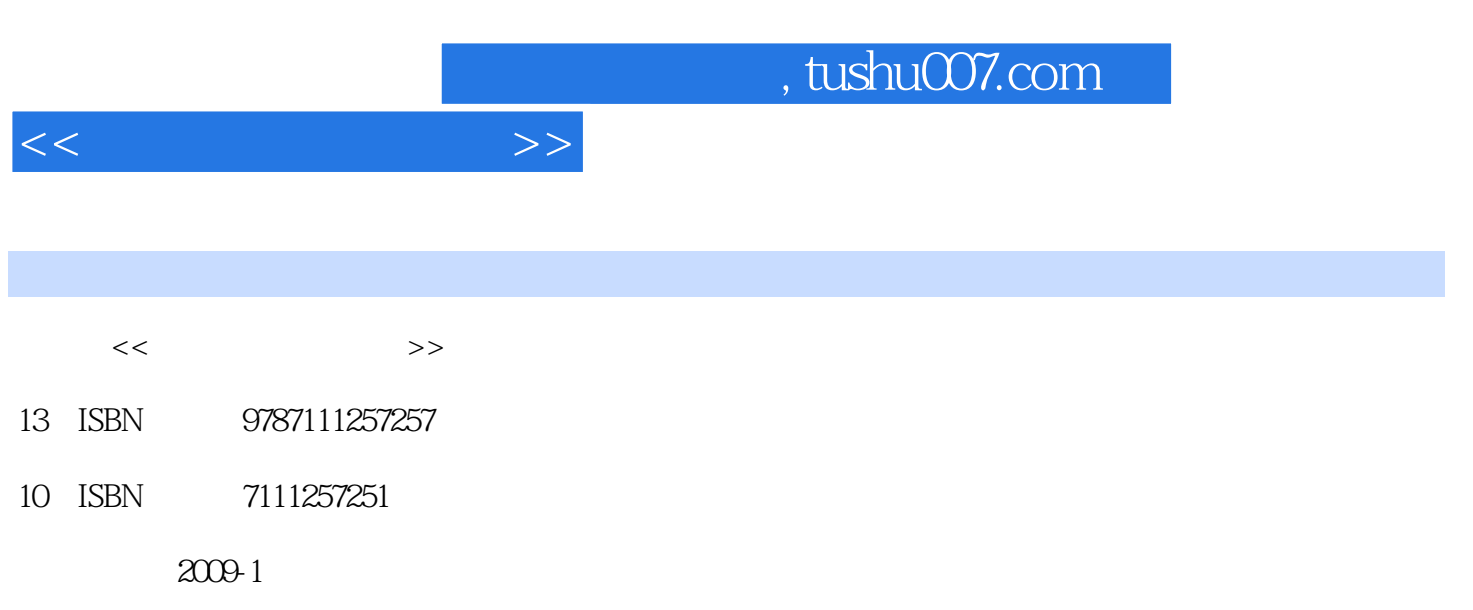

页数:230

PDF

更多资源请访问:http://www.tushu007.com

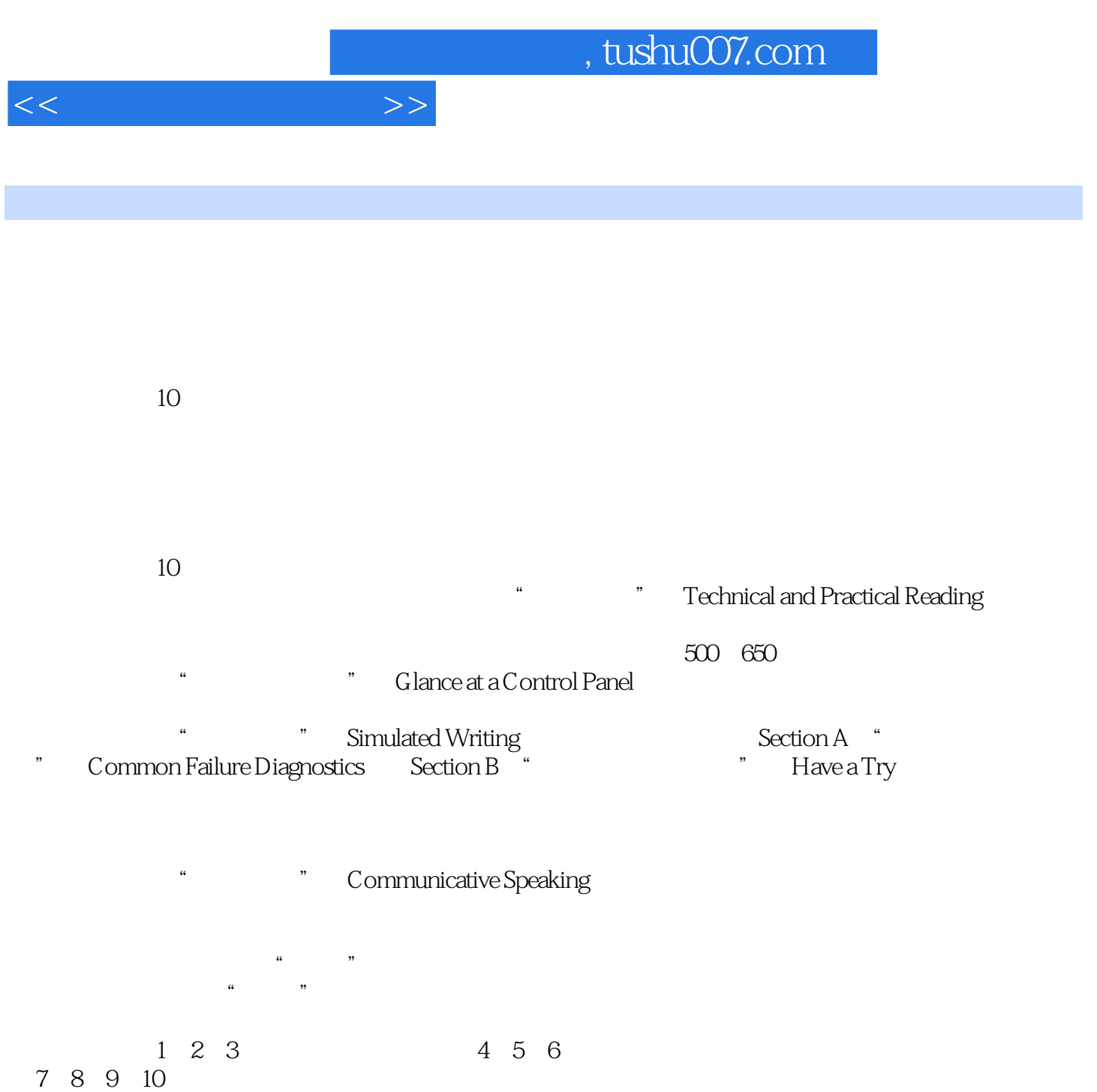

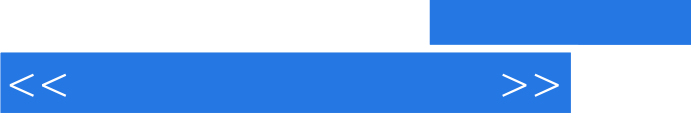

, tushu007.com

 $\mu$ 

 $10$ 

## , tushu007.com

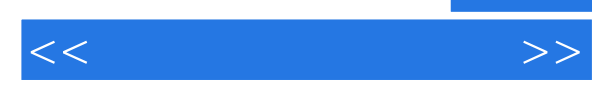

Unit 1 History of NC and CNC Part Technical and Practical Reading Passage A History of Numerical Control Passage B History of Computer Numerical Control Part Glance at a Control Panel Part Simulated Writing Section A Common Failure Diagnostics Section B Have a Try Part Communicative Speaking Meeting Cust omers at the Airport Unit 2 Introduction to CNC. Part Technical and Practical Reading Passage A Buttons and Switches Found on the Control Panel Passage B The Fundamentals of CNC Part Glance at a Control Panel Part Simulated Writing Section A Common Failure Diagnostics Section B Have a Try Part Communicative Speaking Discussing the Schedule Unit 3 Operation Principle of CNC Part Technical and Practical Reading Passage A CNC Work—An Introduction Passage B Features of CNC Part Glance at a Control Panel Part Simulated Writing Section A Common Failure Diagnostics Section B Have a Try Part Communicative Speaking Visiting a Plant of CNC Machine Unit 4 CNC Programming Techniques Part Technical and Practical Reading Passage A Bracket Arm Tutorial Passage B CNC Part Programming Part Glance at a Control Panel Part Simulated Writing Section A Common Failure Diagnostics Section B Have a Try Part Communicative Speaking Entertaining Customers Unit 5 Operation of CNC Machines Part Technical and Practical Reading Passage A Operations of CNC Machine Tools Passage B Aluminurr Enclosure Tutorial Part Glance at a Control Panel Part Simulated Writing

## , tushu007.com

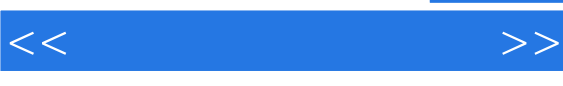

 Section A Common Failure Diagnostics Section B Have a Try Part Communicative Speaking Issuing the Information About New Product Unit 6 Introduction to Robotics. Part Technical and Practical Reading Passage A A History of Robotics Passage B Types of Robots Part Glance at a Control Panel Part Simulated Writing Section A Common Failure Diagnostics Section B Have a Try Part Communicative Speaking Public Relation Activity Unit 7CNC Maintenance and Training Part Technical and Practical Reading Passage A CNC Machine Maintenance Passage B CNC Training Guidelines Part Glance at a Control Panel Part Simulated Writing Section A Common Failure Diagnostics Section B Have a Try- Part Communicative Speaking Maintenance of CNC Machine Tools Unit 8Operating Instruction of CNC Part Technical and Practical Reading Passage A Uniport 8000 Traveling Bridge CNC Machining Center Passage B Advantages and Disadvantages of CNC Machines Part Glance at a Contml Panel Part Simulated Writing Section A Common Failure Diagnostics Section B Have a Try Part Communicative Speaking After—Sales Service Unit 9IntrOductiOn 0f 2D and 3D Computer-Aided Design Part Technical and Practical Reading Passage A 2D Computer—Aided Design and Manufacture Passage B 3D Computer-Aided Design and Manufacture Part Glance at a Control Panel Part Simulated Writing Section A Common Failure Diagnostics Section B Have a Try Part Communicative Speaking Talking About 2D and 3D Unit 10CNC Machines and Safety Part Technical and Practical Reading Passage A Safety Features of CNC Maehines Passage B Safety Precautions of CNC Machines Part Glance at a Control Panel Part Simulated Writing

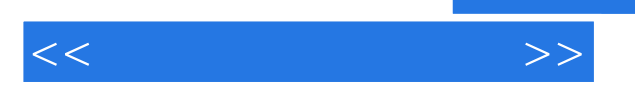

 Section A Common Failure Diagnostics Section B Have a Try Part Communicative Speaking Talking About CNC Supervising Safety Glossary List of Abbreviations

computer to receive its instructions without the use of any intermediate medium In addition the controller could be fitted with its own keyboard for directly entering the program called Manual Data Input MDI . Whatever the method for instructing the controller the controller could then executethe program by reading from its own memory. Debugging an NC program before the advent of CNC required making a new tape, trying out thenew tape, finding the next error, making another tape, and SO on. The process of debugging a newprogram could require making a dozen or more punched tapes until an error free program was a-chieved.Engineering changes required a new tape to be made and debugged. The introduction Of CNC. with the NC program stored in the controller' S memory made itpossible to access the program directly in the controller' S memory making all the needed changes by keying in from the controller' s keyboard f Figure 1-7. The front panel of a CNC controller . When theprogram is finally debugged the CNC controller canbe connected to a punched tape or other recordingdevice to output the edited program to be saved forfuture use. The microprocessor chip is a kind of computer- a special-purpose computer. Hence such NC machines came to be known as computerized NCs-or CNCs.The canned cycle circuit boards were de-signed into the microprocessor chips and made a lit-tie fancier by adding still more canned cycles suchas peck drilling for deep holes.rectangular and cir-cular pocket milling and even routines to calculate and drill boh Circle patterns Figure 1 8.The small microcircuit in the center contain more functions.

 $<<$  and  $>>$ 

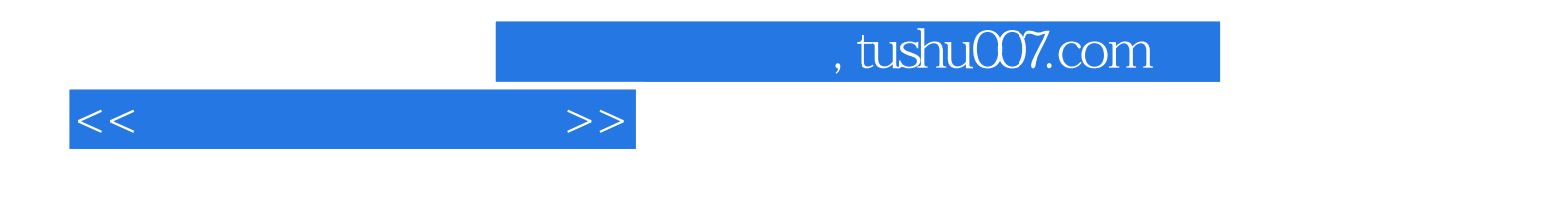

本站所提供下载的PDF图书仅提供预览和简介,请支持正版图书。

更多资源请访问:http://www.tushu007.com